# **VIII НАЦИОНАЛЬНЫЙ ЧЕМПИОНАТ «АБИЛИМПИКС»**

**Утверждено советом по компетенции Веб-разработка (программирование)** (название совета)

> **Протокол № 5 от 18.04.2022г. Председатель совета: Павлов А.В.**(подпись)

# **КОНКУРСНОЕ ЗАДАНИЕ**

по компетенции

**Веб-разработка (программирование)** 

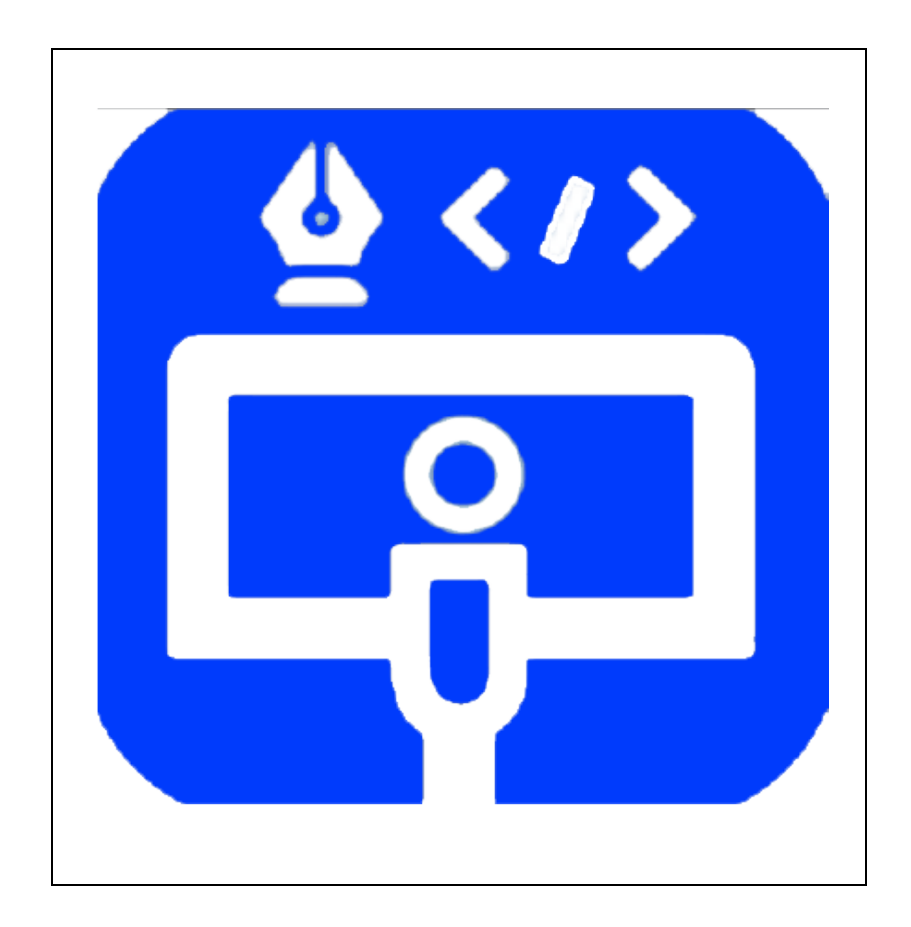

**Москва 2022**

#### **2.3.1. Категория «Школьники»**

#### **Модуль 1. Разработка шаблона, создания темы, установка дополнительных плагинов**

Ваша задача создать шаблон сайта и развернуть его на CMS WordPress, по продаже квадрокоптеров для разновозрастных пользователей «Quadrocopter», предлагающей подбор и продажу квадрокоптеров и атрибутов к ним.

На сайте «Quadrocopter» должны быть представлены следующие разделы и содержание:

- 1. Логотип организации «Quadrocopter»
- 2. Главное меню должно быть зафиксировано в верхней части вебстраницы и включает в себя следующие разделы: «Главная», «Квадрокоптеры», «Аксессуары», «Ремонт», «Напишите нам».
- 3. Блок со слайдером на главной странице.
- 4. Разделы с квадрокоптерами с фотографией, кратким описанием и возможностью просмотра подробной информации на другой странице по нажатию кнопки «Далее».
- 5. Раздела с иконками блоками аксессуаров и кнопкой «посмотреть», которая переводит на раздел «Аксессуары».
- 6. Раздела «Ремонт» с прайсом и кнопками «Выбрать»
- 7. Футера с необходимой информацией согласно шаблону с обязательным элементом: «Quadrocopter» © Copyright, 2022 и разделом:

«Подписаться на нас» и иконками социальных сетей и мессендже-

ров

#### (Telegram, VK, RuTube)

Макет главной страницы сайта – прилагается в задании. Необходимо разработать данный проект согласно макету приложенного к заданию и элементами задания, и установить в качестве темы CMS WordPress.

Другие страницы сайта:

1. В разделе «Напишите нам» должна располагаться форма для отправки сообщения с полями:

 $M_{\text{M}}$ :

Адрес электронной почты:

Номер телефона:

- Способ получения сообщений: почта, SMS, WhatsApp сообщение;
- Сообщение.
- Используя плагин, добавить ссылки на социальные сети ("Поделиться" в соц. сетях:

RuTube - [http://www.RuTube.com](http://www.youtube.com/) 

VK - [http://www.](http://www.youtube.com/) [VK.com](http://www.youtube.com/) 

Установить ссылки "поделиться" в соц. сетях:

Ниже представлены социальные сети и их цвета, которые необходимо использовать в проекте.

RuTube: Hex: #bb0000 RGB: 187, 0, 0

VK: Hex: #3b5998 RGB: 59, 89, 152

Система сайта должна иметь веб-интерфейс и состоять из следующих подсистем:

Подсистема управления отношениями с клиентами. (Клиент на сайте может зарегистрироваться и оставить свои контактные данные, выбрать покупку или ремонт).

Подсистема взаимодействия с менеджером. (Менеджер вводит в систему данные запроса клиента «Ремонт», «Покупка» и формирует ответ).

Реализована функция личного кабинета пользователя.

Созданная система должна проверки правильность ввода данных клиентом.

Реализован интерфейс личного кабинета пользователя с выбранными товарами или услугами.

В каждой подсистеме обязательно реализовать следующие базовые функции:

1. Добавление объекта.

- 2. Изменение объекта.
- 3. Удаление объекта.

На разработанном сайте должна быть предусмотрена система подсказок клиенту.

Разработанный шаблон сайта с главной страницей - прилагается.

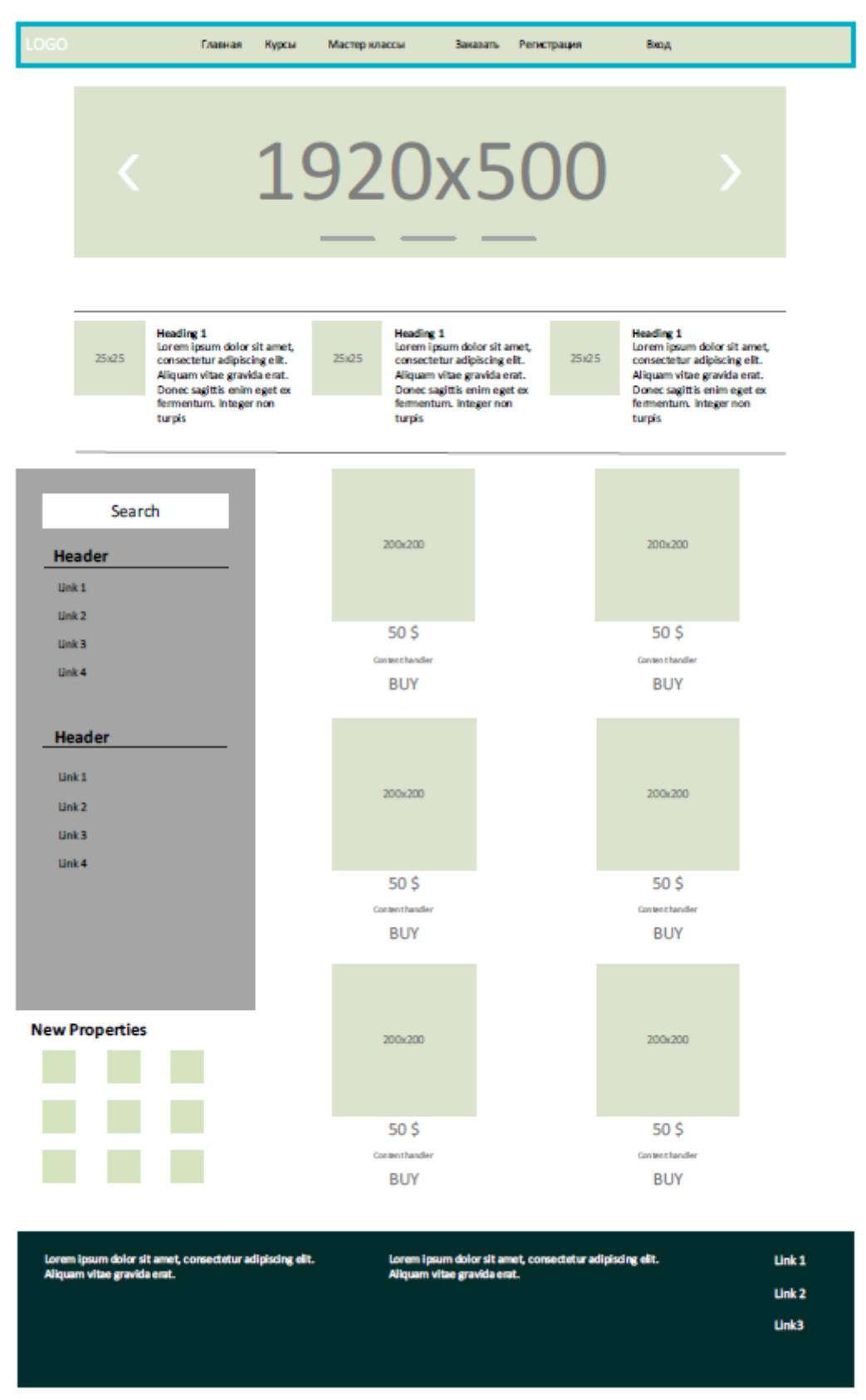

Обязательными условиями выполнения задания являются:

1. Загрузка картинок и новых элементов меню в разработанной теме производится из меню администратора WordPress

2. Логотип WordPress на странице входа на страницу администрирования должен быть заменён на логотип магазина «Quadrocopter».

3. Необходимо разработать собственную тему «Quadrocopter»[Номер участника], она должна быть адаптирована под мобильные устройства, не допускается использование стандартной темы WordPress. Тема должна содержать все необходимые, базовые элементы и иметь краткое описание. Тему необходимо разместить под именем Quadrocopter[Номер участника].

4. На страницах необходимо использовать спойлеры для скрытия части контента на странице, используя шорткоды.

5. В добавленном коде должны быть комментарии

6. Логотип WordPress на странице входа на страницу администрирования должен быть заменён на логотип магазина «Quadrocopter».

В директории media лежат файлы для выполнения задачи, а именно:

- Плагины WordPress, которые разрешается использовать
- Текст контента
- Изображения для использования на сайте

 **Базовые элементы сайта:** 

БД сайта -Quadrocopter Password DB – 12345 Пользователь БД – Quadrocopter Администратор сайта - adminqua Password WP – 12345

# **Модуль 2. Разработка плагина**

Самостоятельно разработать плагин для WordPress согласно форме показанной на рисунке ниже

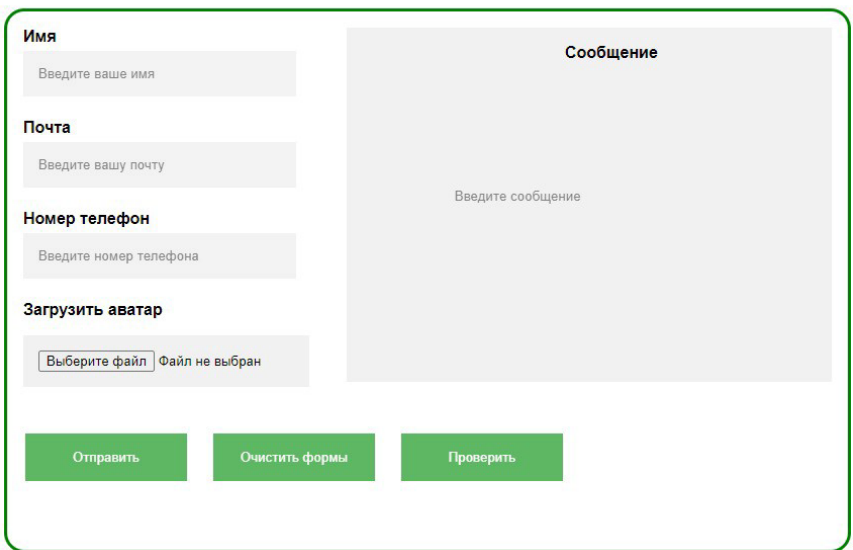

который будет содержать функции:

1. Возможность добавления на страницу "Регистрация" форму регистрации

- 2. Возможность добавления на страницу "Вход" форму авторизации
- 3. Занесение данных зарегистрированных пользователей в базу данных
- 4. Переадресация после регистрации пользователя на страницу "Вход" Форма регистрации должна содержать следующие поля:
	- Имя пользователя
- Логин
- Email
- Изображение для профиля (Изображение для профиля имеет возможность загрузить картинку, но без загрузки его в базу данных)
- Пароль
- Подтверждение пароля
- 2. Вход в профиль пользователя не производится
- 3. База данных имеет следующие поля:
	- id
	- username
	- login
	- email
	- password (с проверкой правильности ввода)
	- avatar (avatar null)
- 4. Название плагина Plugin-form
- 5. Вся работа плагина осуществляется с помощью одного файла База данных плагина отделена от БД сайта.

Обязательными условиями выполнения задания являются:

1. Разработка и верстка шаблона сайта согласно указанного варианта в задании.

2. На главной странице находится и работает слайдер

3. Разработка собственной темы онлайн торговли, она должна быть адаптирована под мобильные устройства, не допускается использование стандартной темы WordPress. Тема должна содержать все необходимые, базовые элементы и иметь краткое описание. Тему необходимо разместить под именем Quadrocopter[Номер участника].

4. В добавленном коде должны быть комментарии

5. Логотип WordPress на странице входа на страницу администрирования должен быть заменён на логотип магазина онлайн торговли курсами «Quadrocopter»

В директории media лежат файлы для выполнения задачи, а именно:

- Плагины WordPress
- Текст контента и и
- Изображения для использования на сайте

#### **2.3.2. Категория «Студенты», «Специалисты»**

#### **Модуль 1. Разработка шаблона, создания темы, установка дополнительных плагинов создания плагинов**

Ваша задача создать шаблон сайта и развернуть его на CMS WordPress, по продаже квадрокоптеров для разновозрастных пользователей «Quadrocopter», предлагающей подбор и продажу квадрокоптеров и атрибутов к ним.

На сайте «Quadrocopter» должны быть представлены следующие разделы и содержание:

- 1. Логотип организации «Quadrocopter»
- 2. Главное меню должно быть зафиксировано в верхней части вебстраницы и включает в себя следующие разделы: «Главная», «Квадрокоптеры», «Аксессуары», «Ремонт», «Напишите нам».
- 3. Блок со слайдером на главной странице.
- 4. Разделы с квадрокоптерами с фотографией, кратким описанием и возможностью просмотра подробной информации на другой странице по нажатию кнопки «Далее».
- 5. Раздела с иконками блоками аксессуаров и кнопкой «посмотреть», которая переводит на раздел «Аксессуары».
- 6. Раздела «Ремонт» с прайсом и кнопками «Выбрать»

7. Футера с необходимой информацией согласно шаблону с обязательным элементом: «Quadrocopter» © Copyright, 2022 и разделом: «Подписаться на нас» и иконками социальных сетей и мессенджеров (Telegram, VK, RuTube)

Макет главной страницы сайта – прилагается в задании. Необходимо разработать данный проект согласно макету приложенного к заданию и элементами задания, и установить в качестве темы CMS WordPress.

Другие страницы сайта:

1. В разделе «Напишите нам» должна располагаться форма для отправки сообщения с полями:

 $M_{\rm M}$ я:

- Адрес электронной почты:
- Номер телефона:
- Способ получения сообщений: почта, SMS, WhatsApp сообщение;
- Сообщение.
- Используя плагин, добавить ссылки на социальные сети ("Поделиться" в соц. сетях:

RuTube - [http://www.RuTube.com](http://www.youtube.com/) 

VK - [http://www.](http://www.youtube.com/) [VK.com](http://www.youtube.com/) 

Установить ссылки "поделиться" в соц. сетях:

Ниже представлены социальные сети и их цвета, которые необходимо использовать в проекте.

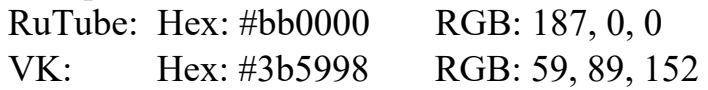

Разработанный шаблон сайта с главной страницей - прилагается.

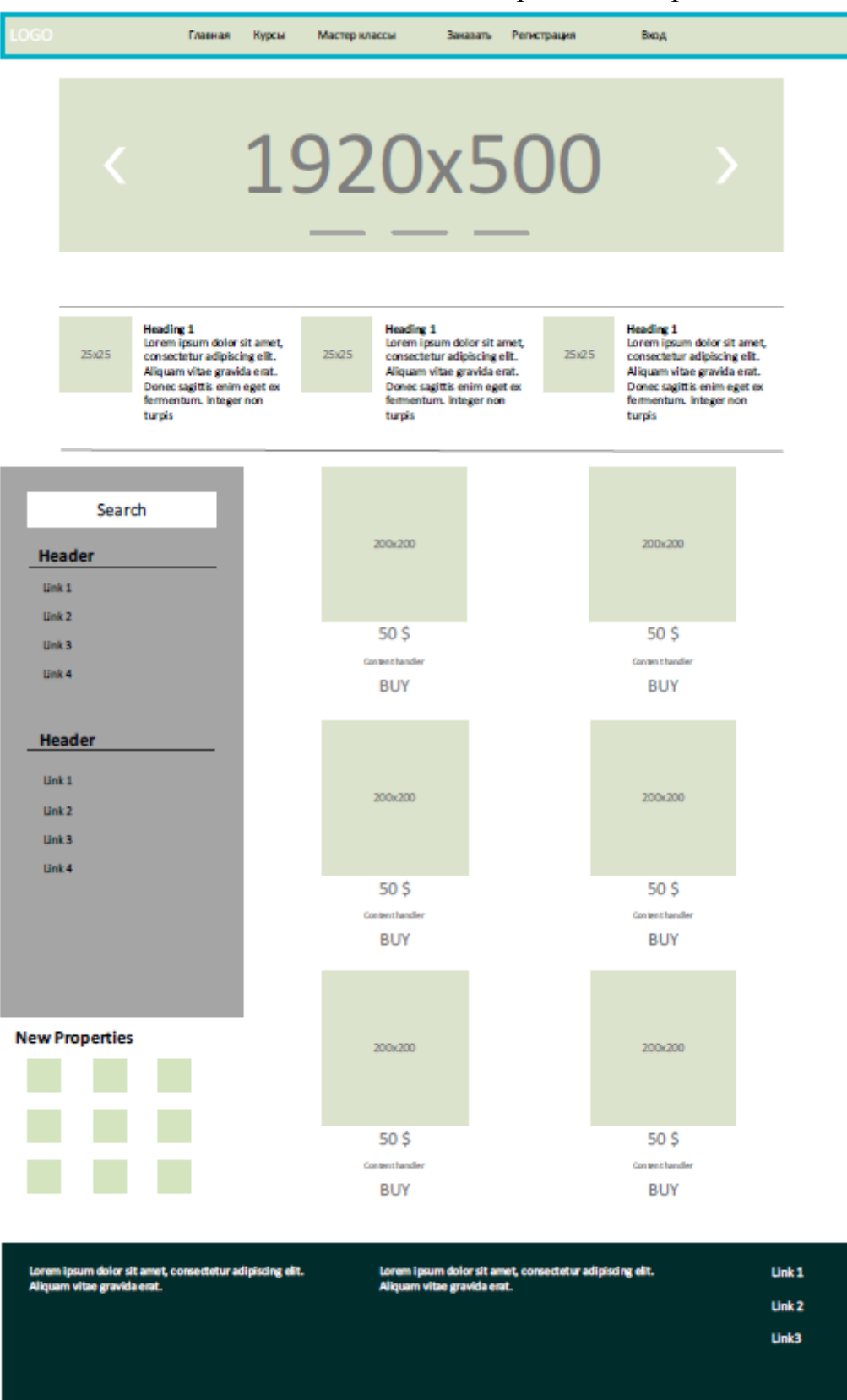

Обязательными условиями выполнения задания являются:

7. Загрузка картинок и новых элементов меню в разработанной теме производится из меню администратора WordPress

8. Логотип WordPress на странице входа на страницу администрирования должен быть заменён на логотип магазина «Quadrocopter».

9. Необходимо разработать собственную тему «Quadrocopter»[Номер участника], она должна быть адаптирована под мобильные устройства, не допускается использование стандартной темы WordPress. Тема должна содержать все необходимые, базовые элементы и иметь краткое описание. Тему необходимо разместить под именем Quadrocopter[Номер участника].

10. На страницах необходимо использовать спойлеры для скрытия части контента на странице, используя шорткоды.

11. В добавленном коде должны быть комментарии

12. Логотип WordPress на странице входа на страницу администрирования должен быть заменён на логотип магазина «Quadrocopter».

В директории media лежат файлы для выполнения задачи, а именно:

- Плагины WordPress, которые разрешается использовать
- Текст контента
- Изображения для использования на сайте

#### **Базовые элементы сайта:**

БД сайта -Quadrocopter Password DB – 12345 Пользователь БД – Quadrocopter Администратор сайта - adminqua Password WP – 12345

Самостоятельно разработать плагин для WordPress согласно форме, показанной на рисунке ниже

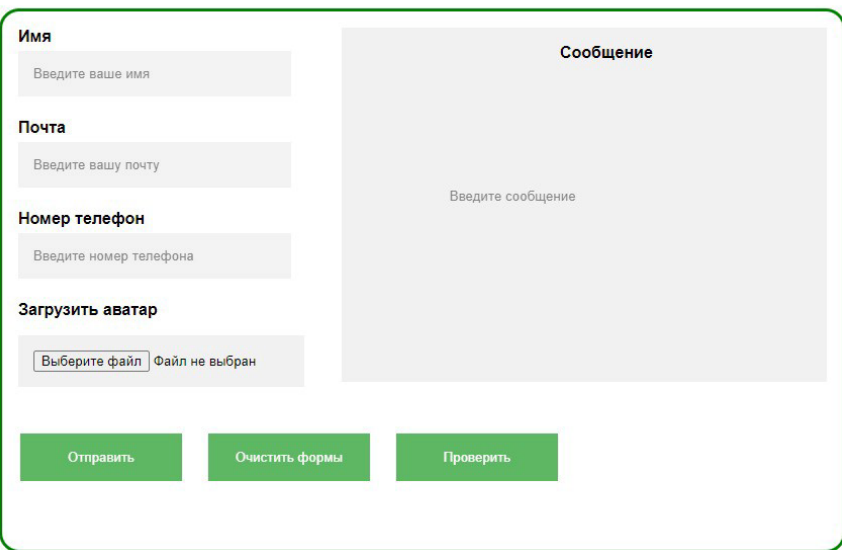

который будет содержать функции:

- 5. Возможность добавления на страницу "Регистрация" форму регистрации
- 6. Возможность добавления на страницу "Вход" форму авторизации
- 7. Занесение данных зарегистрированных пользователей в базу данных
- 8. Переадресация после регистрации пользователя на страницу "Вход" Форма регистрации должна содержать следующие поля:
	- Имя пользователя
	- Логин
	- Email
	- Изображение для профиля (Изображение для профиля имеет возможность загрузить картинку, но без загрузки его в базу данных)
	- Пароль
	- Подтверждение пароля
- 2. Вход в профиль пользователя не производится
- 3. База данных имеет следующие поля:
	- id
	- username
	- login
	- email
	- password (с проверкой правильности ввода)
	- avatar (avatar null)
- 4. Название плагина Plugin-form
- 5. Вся работа плагина осуществляется с помощью одного файла База данных плагина отделена от БД сайта.

Разработка плагина «Цензор» для раздела напишите нам, который проверяет введенные сообщения и заменяет слова: «Козел», «дурак» звездочками.

### **Модуль 2. Разработка клиентской и серверной части сайта**

Клиентская часть сайта должна соответствовать представленному макету и должна быть выполнена в едином стиле.

Система сайта должна иметь веб-интерфейс и состоять из следующих подсистем:

Подсистема управления отношениями с клиентами. (Клиент на сайте может зарегистрироваться и оставить свои контактные данные, выбрать покупку или ремонт).

Подсистема взаимодействия с менеджером. (Менеджер вводит в систему данные запроса клиента «Ремонт», «Покупка» и формирует ответ).

Реализована функция личного кабинета пользователя.

Созданная система должна проверки правильность ввода данных клиентом.

Реализован интерфейс личного кабинета пользователя с выбранными товарами или услугами.

В каждой подсистеме обязательно реализовать следующие базовые функции:

1. Добавление объекта.

2. Изменение объекта.

3. Удаление объекта.

На разработанном сайте должна быть предусмотрена система подсказок клиенту.

На разработанном сайте должна быть предусмотрена система подсказок клиенту.

Обязательными условиями выполнения задания являются:

1. Разработка интерфейса для авторизации пользователей по паре логинпароль. Организован процесс регистрации новых пользователей.

2. На главной странице находится и работает слайдер

3. Необходимо разработать собственную тему онлайн торговли, она должна быть адаптирована под мобильные устройства, не допускается использование стандартной темы WordPress. Тема должна содержать все необходимые, базовые элементы и иметь краткое описание. Тему необходимо разместить под именем Quadrocopter[Номер участника].

4. В добавленном коде должны быть комментарии

5. Логотип WordPress на странице входа на страницу администрирования должен быть заменён на логотип магазина онлайн торговли курсами «Quadrocopter»

В директории media лежат файлы для выполнения задачи, а именно:

• Плагины WordPress

• Текст контента и изображения для использования на сайте

# **2.4. Особые условия.**

Если участник конкурса не выполняет требования техники безопасности, подвергает опасности себя или других конкурсантов, такой участник может быть отстранен от участия в конкурсе.

**День -1 ():** за день до соревнования судьи встретят участников на конкурсном стенде. Состоится брифинг по организации соревнований и правилам техники безопасности, будет разыгран жребий для того, чтобы назначить каждому участнику рабочее место.

**День 1 ():** у участников есть 3 часа на выполнение конкурсного задания.

Конкурсное задание должно выполняться по модулям. Оценка также происходит по модулям.

# **2.5. 30% изменение конкурсного задания.**

Допускается внесение изменений в запросы, их последовательность, структуру, а также в отчеты. Разработка приложения для обратной связи для специалистов является обязательной, поэтому возможно лишь уточнение способа подключения приложения и особенности его работы. Кроме того, возможны уточнения обязательных полей и способы их использования.